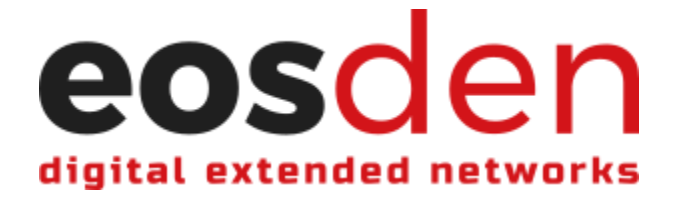

## **How to Add a Rating & Review**

**1. Login with your EOSDEN verified EOS account using one of the supported wallets.**

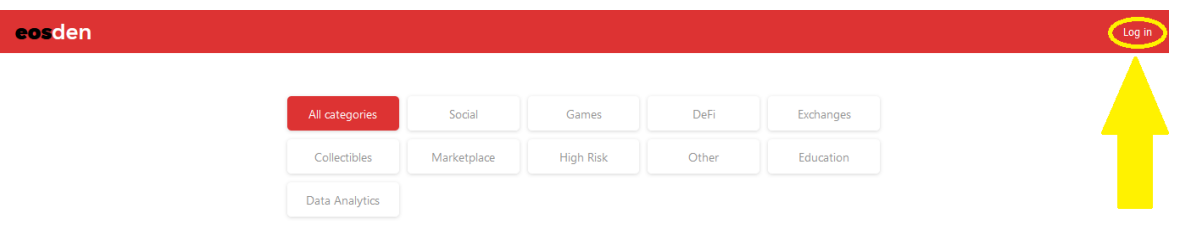

## **Adding a Rating**

- **2. Although you can leave a rating from the main feed of the platform, it is suggested that you navigate to the Solution and click "Open solution" to access the individual Solution's profile in order to submit a rating.**
- **3. Once on the Solution's page, you can leave a rating. Ratings are based on a 6-star scale. Choose the appropriate star rating by clicking on the star of your choice and approve the transaction with your wallet.** *\*Remember: Ratings should only be left once you have personally accessed, utilized, or otherwise interacted with the actual solution, so you can make an informed assessment of the Solution.*

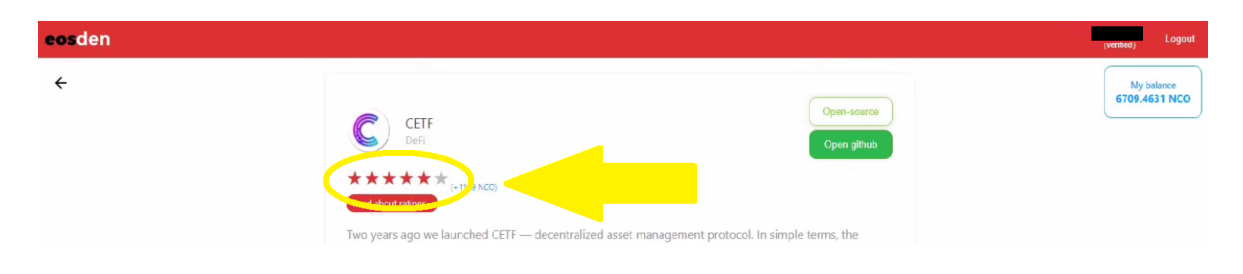

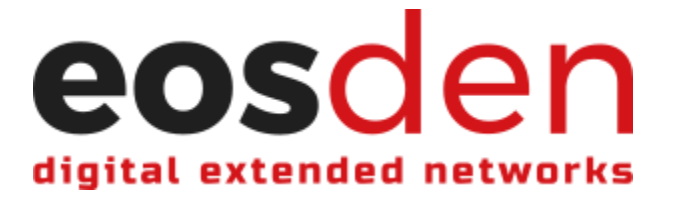

## **Adding a Review**

**4. Reviews can only be left from the individual Solution's page. Once on the Solution's page, you will see a text field under the Solution's contact information where a review can be submitted. Simply type your review, click "Submit", and approve the transaction with your wallet.**

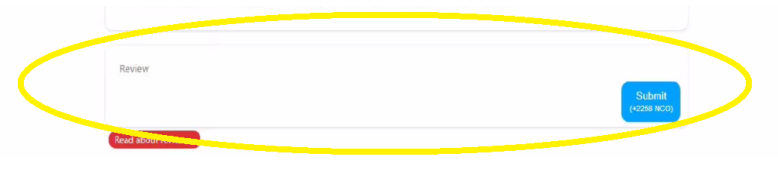

*\*As with ratings, reviews should be based on your personal interaction with the solution. Your review is not just for the benefit of other users on the platform, but for the Solution Providers themselves. So, leave a thoughtful review that addresses the positives, negatives, criticisms, etc. of the solution, so Solution Providers can continue to iterate and create the best products for users.*